## <sup>知</sup> wireshark合并防火墙抓包文件使用技巧

[其他](https://zhiliao.h3c.com/questions/catesDis/728) **[孙兆强](https://zhiliao.h3c.com/User/other/1781)** 2021-05-29 发表

组网及说明 不涉及

## 问题描述

我们用防火墙的web界面抓包的时候,因为防火墙对每个抓包文件的大小有限制,所以会抓出来很多的 抓包文件,一个个看很浪费时间。利用wireshark将多个抓包文件合并为一个文件可大大节省时间。

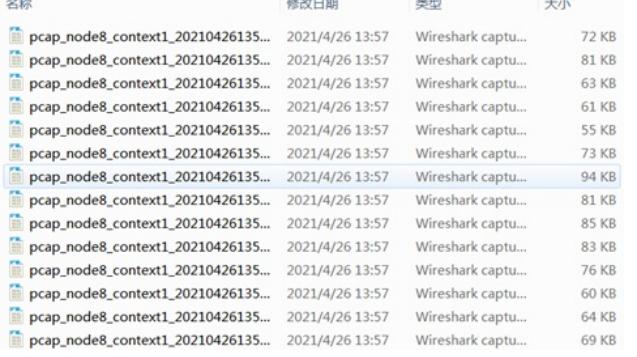

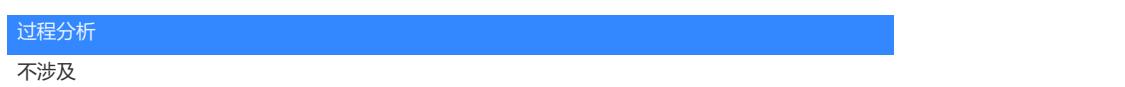

## 解决方法

将所有的抓包文件放入桌面的名字为"抓包"的文件夹。 Win+R输入cmd打开电脑cmd cd C:\Program Files\Wireshark //根据自己的安装路径来修改 mergecap.exe -w C:\Users\s11757\Desktop\all.pcap C:\Users\s11757\Desktop\抓包\\* \*表示文件夹内所有 all.pcap为生成的整合的文件名 C:\Users\s11757\Desktop\抓包\\* //表示源文件路径 C:\Users\s11757\Desktop\all.pcap //表示目标文件路径及文件名

:\Users\s11757>cd C:\Program Files\Wireshark

C:\Program Files\Wireshark>mergecap.exe -w C:\Users\s11757\Desktop\all.pcap C:\U<br>sers\s11757\Desktop\抓包\×

:\Program Files\Wireshark>